# **Discovering Origins of Replication** Michael Schatz & Justin Kinney

Sept 3, 2013 QB Bootcamp Lecture 5

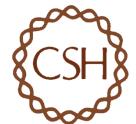

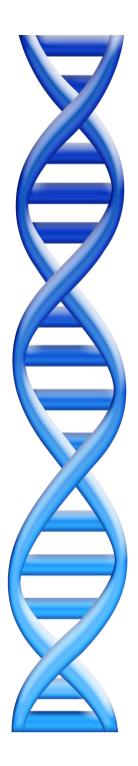

# Outline

Part I: Overview & FundamentalsPart 2: Sequence Analysis TheoryPart 3: Genomic ResourcesPart 4: Unix Scripting

## Part 5: Example Analysis

- Background on tracking DNA replication with next-gen sequencing
- Walk-through of analysis steps
- Visualization of discovered replication sites

# ~300 separate loci direct DNA replication initiation in Saccharomyces cerevisiae

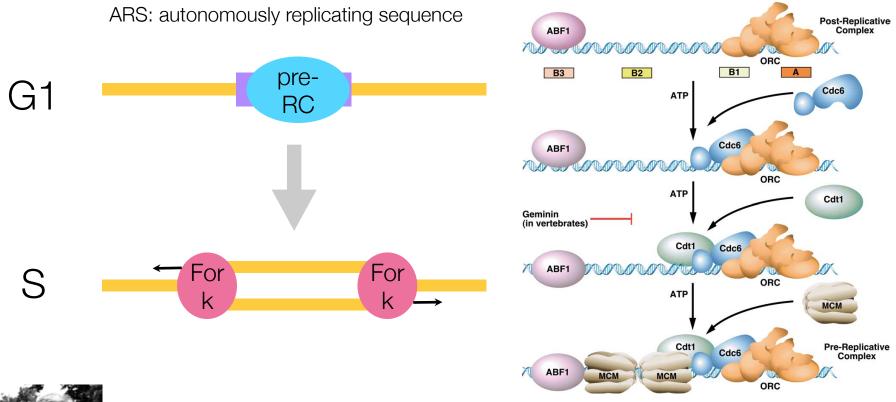

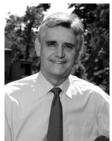

The Stillman lab is interested, in part, in the signaling mechanisms governing pre-RC firing

-> genome-wide replication tracking

#### Tracking replication with EdU pulldown + sequencing

DNA of cells arrested in G1 with  $\alpha$ -factor

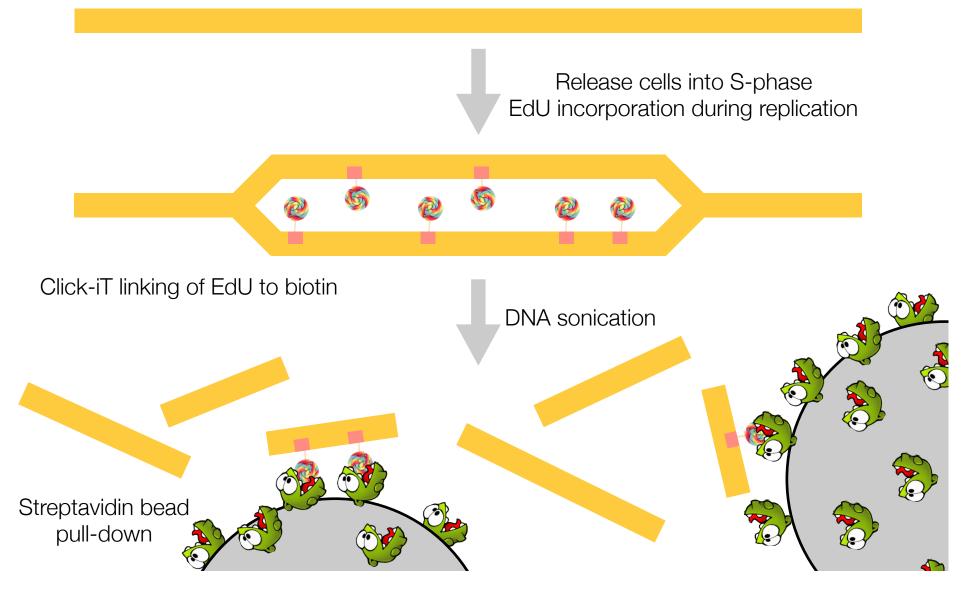

#### **Barcoding samples for sequencing**

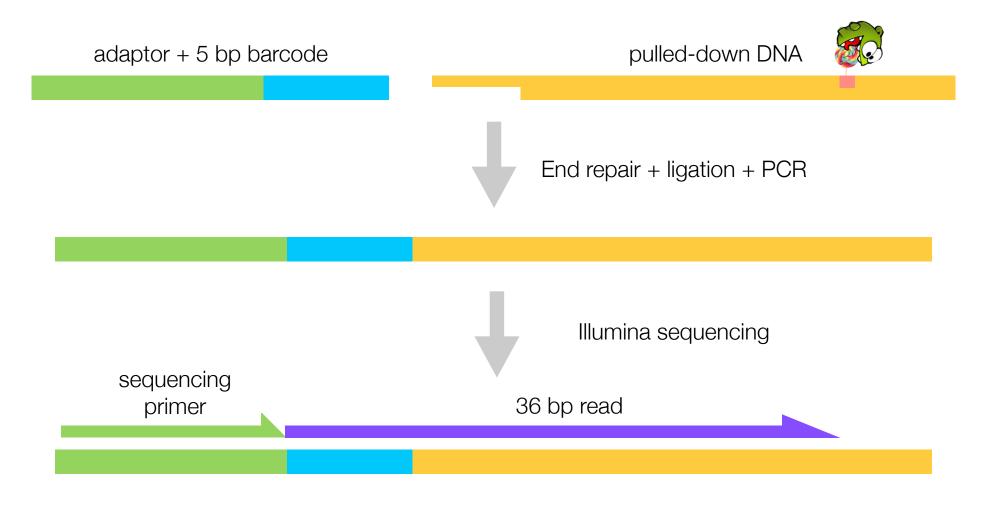

~15 M reads for 14 barcoded samples **Thanks Yi-Jun!** 

#### What we will do

#### • Today

- Map reads to the yeast genome
- Compute "replication profiles": # of reads covering each genomic position
- View these data using the UCSC genome browser; compare to known ARSs

#### • Tomorrow

- Python tutorial (cont)
- Load replication profiles into Python
- Smooth and plot replication profiles

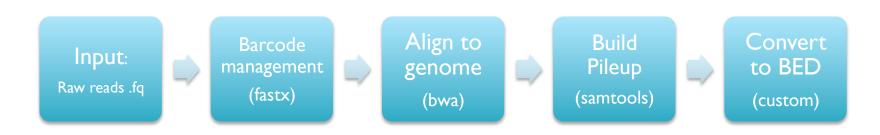

- No single application available that will let us analyze these data
  - Just 4 steps to go from raw observations to biological discovery
- Each step requires selection, tuning, and debugging
  - Analogous to a wetlab protocol for running an experiment
- The components of the pipeline can be used in many other assays
  - Reads => Comparative Genomics, Transcriptome Analysis, de novo sequencing, Protein binding sites, Chromatin regulation...
  - Alignment => Forms the basis for almost every assay
  - SAMTools => Filtering, selection, interpretation of alignments

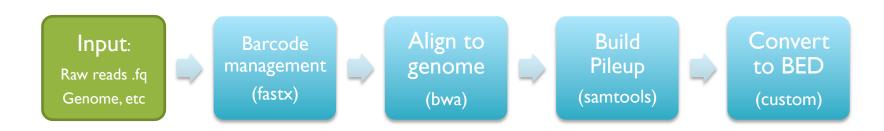

• Get the files (curl dash Capital-O)

\$ curl -0 http://schatzlab.cshl.edu/data/challenges/replication\_exercise.tgz

#### • Unpack the files

\$ tar xzvf replication\_exercise.tgz

#### • Check out the files

```
$ cd replication_exercise/
$ ls -R
$ less *.txt
$ less reads/A1.fastq
```

[What is the secret phrase?]

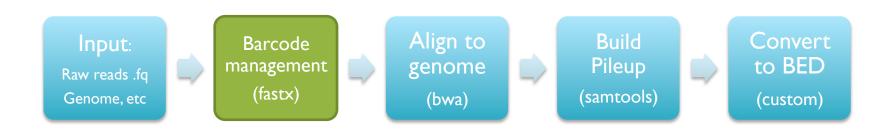

- Check out the analysis script
- \$ cat course\_pipeline.sh
- We have done already done the first steps to partition reads into batches

```
# Quality filter reads
# fastq_quality_filter -q 10 -p 90 -i /data/kinney/data/illumina_sequencing/
11.01.24_sheu_edu/reads.fastq -o reads/reads_qual.fastq
# Split reads by batch
# cat reads/reads_qual.fastq | fastx_barcode_splitter.pl --bcfile /data/
kinney/data/illumina_sequencing/11.01.24_sheu_edu/barcodes.txt --prefix reads/
tmp1_ --suffix .fastq --mismatches 0 -bol
```

• You can embed comments into scripts with '#'

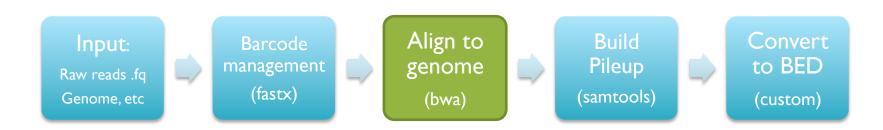

- Now that the reads are prepared, next step is to align
- # Create bwa index for genome
- # bwa index genome/genome.fasta

# Align reads using bwa
bwa aln genome/genome.fasta reads/A1.fastq > mappings/A1.sai
bwa samse genome/genome.fasta mappings/A1.sai reads/A1.fastq > mappings/A1.sam

• BWA (Li & Durbin, 2009) is one of the most popular tools for aligning short reads to a reference genome. It is used in almost every sequencing assay that start from short reads. It takes a few steps to run because it uses the special BWT index of the genome for making the alignments fast.

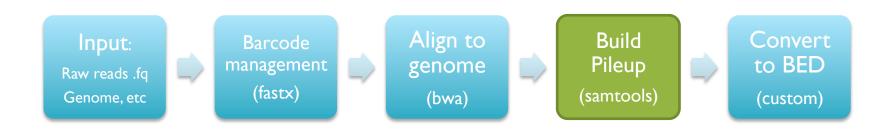

• Now that the reads are aligned, need to transform and sort them

```
# Create pileup using samtools
samtools view -bS mappings/A1.sam > mappings/A1.bam
samtools sort mappings/A1.bam mappings/A1.sorted
samtools index mappings/A1.sorted.bam
samtools pileup -c -f genome/genome.fasta mappings/A1.sorted.bam > pileups/A1.pileup
```

• The pileup file encodes how many reads align to each position in the genome \$ less pileups/A1.pileup

Run a quick command to find positions with deep coverage
 \$ awk '{if (\$8>50){print}}' Al.pileup | less

[AWK is a really powerful, if arcane filter]

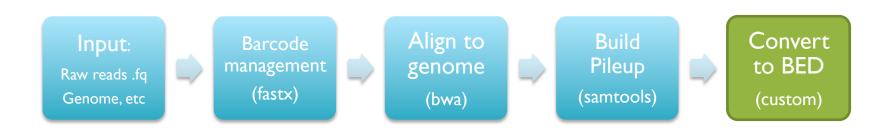

- Now run a custom script to summarize the depth information
- \$ ./pileup2bedfile.py pileups/A1.pileup 31
- \$ less pileups/A1.pileup.bed
- This file can then be loaded into the UCSC Genome Brower for inspection, and relate it to known annotations

See <a href="http://genome.ucsc.edu/">http://genome.ucsc.edu/</a>

#### Exercise & Homework

- Replication Analysis
  - Use Galaxy to identify any SNPs in AI, BI, CI, or DI files
  - Modify course\_pipeline.sh to analyze BI, CI, DI
  - Load the bed files into the UCSC genome browser
  - See if you can spot and interesting variations between the data sets
- Need more help?
  - <u>http://www.codecademy.com/tracks/python</u>
  - <u>http://docs.python.org/3/tutorial/index.html</u>
  - <u>http://www.ee.surrey.ac.uk/Teaching/Unix/</u>

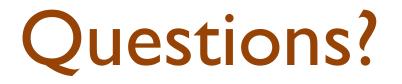

http://schatzlab.cshl.edu